# RECOMMANDATIONS D'USAGE POUR LES EXAMENS TERMINAUX

Suite aux premiers retours d'examens terminaux sur les plateformes pédagogiques Moodle et Chamilo et les résultats d'exercices de simulation, qui se sont déroulés les 12, 13 et 18 mai de 10h à 11h, nous vous adressons les recommandations suivantes :

## Pour vous

**Concernant les examens terminaux sous la forme de questionnaire en ligne** de type Quiz ou QCM avec l'activité « Test » de Moodle ou « Exercice » de Chamilo. Pour information, afin de pousser au maximum les risques de surcharge des plateformes, nous avions volontairement défini dans notre test un temps d'accès très court de 10h à 10h20 avec une durée de 15 minutes pour réaliser le test. Ainsi, un étudiant qui n'a pas réussi à démarrer sa tentative avant 10h10 n'aura donc que 10 minutes au lieu des 15 prévues initialement, il se fera automatiquement éjecter de l'activité. Nous vous recommandons donc de :

- Privilégier l'usage de plages d'ouverture suffisamment longues et une durée d'accès à la tentative plus importante que la tentative réellement estimée. Donc, ne pas hésiter à doubler la plage d'accès à l'examen par rapport à la durée du test (et allonger la durée estimée du test pour permettre les reconnexions).
- Cocher la case « Mélanger les questions » pour pallier dans la mesure du possible les risques de fraude compte tenu de la plus longue durée d'accès aux activités.
- Paramétrer l'envoi automatique de la tentative, lorsque le temps imparti échoit. Sans quoi vous risquez que les tentatives de certains de vos étudiants ne soient pas comptabilisées.

**Concernant les examens terminaux sous la forme d'une production écrite** de type « devoir maison » avec l'activité « Devoir » de Moodle ou « Travaux » de Chamilo. Pour information, afin de pousser au maximum les risques de surcharge des plateformes, nous avions volontairement défini dans notre dépôt de devoir un temps d'accès court de 10h20 à 11h avec une durée de 40 minutes pour procéder au dépôt. Nous vous recommandons donc de :

- Privilégier les dépôts de production étudiante en fin de journée (à partir de 17h) afin de soulager les serveurs et d'améliorer les performances de Compilatio.
- Les tablettes mises à disposition par l'UGA aux étudiants non-équipés de matériel information ne sont pas optimisées pour faciliter le téléchargement de fichiers PDF et ne disposeraient pas de logiciel de traitement de texte de type Word. Bien que le PDF soit à privilégier, il est donc recommandé d'accepter tous les formats de fichiers pour permettre aux étudiants n'ayant pas la bonne configuration matérielle de déposer leur production.

### **Attention, les plateformes pédagogiques réagissent différemment en fonction du navigateur web utilisé :**

- ✓ Mozilla Firefox, Google Chrome, Opera sont très fortement recommandés pour éviter des dysfonctionnements lors des examens.
- ✗ Edge, Internet Explorer, Safari sont à éviter.

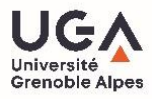

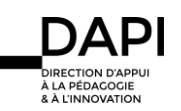

## À préciser à vos étudiants lors de chaque examen

- Cliquer sur « Tout envoyer et terminer » à la fin d'un questionnaire en ligne ou « Envoyer le devoir » à la fin du dépôt de production écrite de type « devoir maison ».
- Lors d'un questionnaire en ligne, le chronomètre continue de décompter même lorsqu'ils quittent la page (déconnexion/reconnexion). Il est nécessaire d'en tenir compte lors du paramétrage de votre activité « Test » de Moodle ou « Exercice » de Chamilo et d'en informer les étudiants.
- Veiller à préciser si la possibilité leur est laissée ou non de revenir en arrière et de modifier leurs réponses lors d'un questionnaire en ligne.
- Envoyer à vos étudiants les tutoriels correspondants à la modalité de votre examen à distance, en amont de celui-ci. Ils sont disponibles sur l'intranet LEO à l'adresse : [https://leo.univ-grenoble-alpes.fr/menu-principal/mon-projet-d-etudes-et-professionnel/pedagogies-innovantes/plan-de-continuite-pedagogique-passer-vos](https://leo.univ-grenoble-alpes.fr/menu-principal/mon-projet-d-etudes-et-professionnel/pedagogies-innovantes/plan-de-continuite-pedagogique-passer-vos-examens-a-distance-659265.kjsp)[examens-a-distance-659265.kjsp](https://leo.univ-grenoble-alpes.fr/menu-principal/mon-projet-d-etudes-et-professionnel/pedagogies-innovantes/plan-de-continuite-pedagogique-passer-vos-examens-a-distance-659265.kjsp)

### **Attention, les plateformes pédagogiques réagissent différemment en fonction du navigateur web utilisé :**

- ✓ Mozilla Firefox, Google Chrome, Opera sont très fortement recommandés pour éviter des dysfonctionnements lors des examens.
- ✗ Edge, Internet Explorer, Safari sont à éviter.

## Que faire en cas de dysfonctionnement le jour J ?

Il n'est malheureusement pas impossible que le jour J certains de vos étudiants rencontrent des difficultés (problème de connexion, surcharge des serveurs etc.).

**Si pendant la passation de l'examen**, vous constatez qu'il y a un dysfonctionnement, une assistance téléphonique est à votre disposition du **lundi au vendredi de 9h à 16h au 04.76.01.28.70.** 

Si après l'examen, vous constatez que certains de vos étudiants ont rencontré des difficultés, que vous ne parvenez pas à identifier, nous vous remercions de suivre la procédure suivante :

- Contactez-nous à l'adresse [sos-dapi@univ-grenoble-alpes.fr](mailto:sos-dapi@univ-grenoble-alpes.fr) avec l'adresse mail de votre étudiant en copie.
- Précisez-nous le plus possible votre demande (prolongation de l'accès à l'examen, annulation de la tentative, octroiement d'une nouvelle tentative, etc.).

**Nous attirons votre attention sur le fait que vous restez l'interlocuteur direct auprès de vos étudiants. La DAPI ne pourra porter assistance aux étudiants, que dans le cadre des conditions fixées pour l'examen (durée du test, nombre de tentatives autorisées, dates d'ouverture, etc.).**

**Nous ne procéderons à aucune modification d'un examen sans l'accord écrit de l'enseignant qui l'organise.**

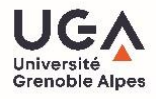

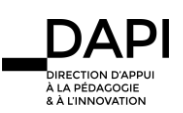